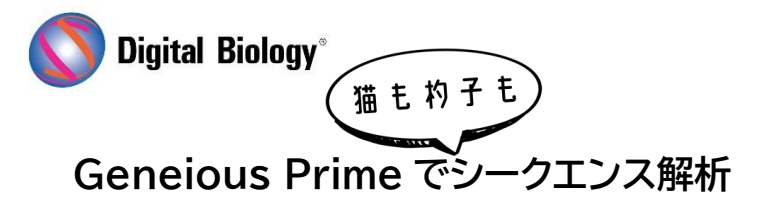

## **TOMY DIGITAL BIOLOGY CO., LTD.**

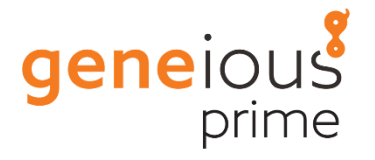

**第 1 回 シークエンスデータのインポート**

Geneious Prime では、サンガーや NGS ショート/ロングリードシークエンサー、その他の解析ソフトウェアなどか ら生成される幅広いフォーマットのファイルをスマートにインポートすることができます。

ほとんどの場合、ファイルやフォルダをハードディスクやネットワークドライブなどから Geneious Prime に直接ド ラッグ&ドロップするだけで、自動的にフォーマットとフォルダ構造が認識されてインポートされます。もし自動認識 がうまくいかない場合は、ツールバーの Add ボタンか File → Import → Files... から、ファイルのフォーマット を選択してインポートしてください。

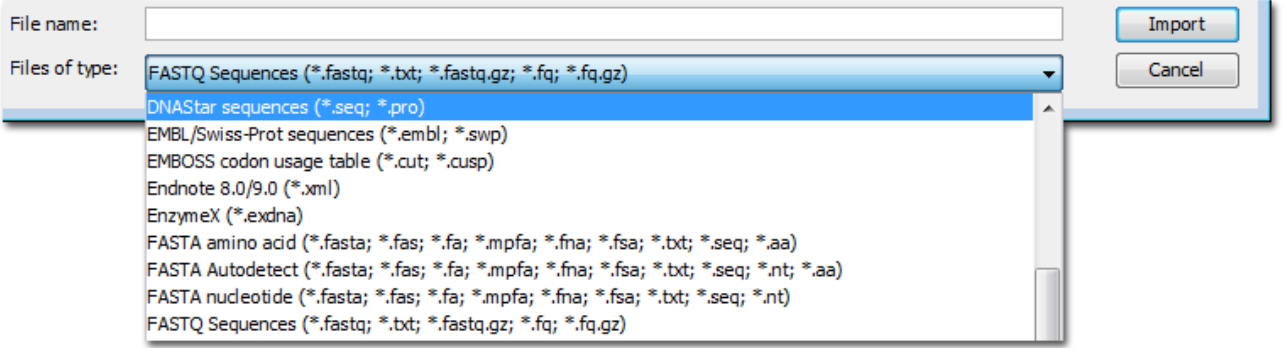

SAM、BAM、GFF、BED、VCF、FASTA フォーマットのファイルを一括選択してドラッグ&ドロップすることで、シ ークエンス、アノテーション、アセンブリ情報を一度にインポートすることもできます。

また公共データベースである NCBI と UniProt からデータを直接インポートすることもできます。

画面左側ソールパネルの下側にある NCBI または UniProt フォルダを選択し、画面上側の検索ボックスに検索ワ ードを入れて Enter キーか Search ボタンをクリックすると検索がスタートします。

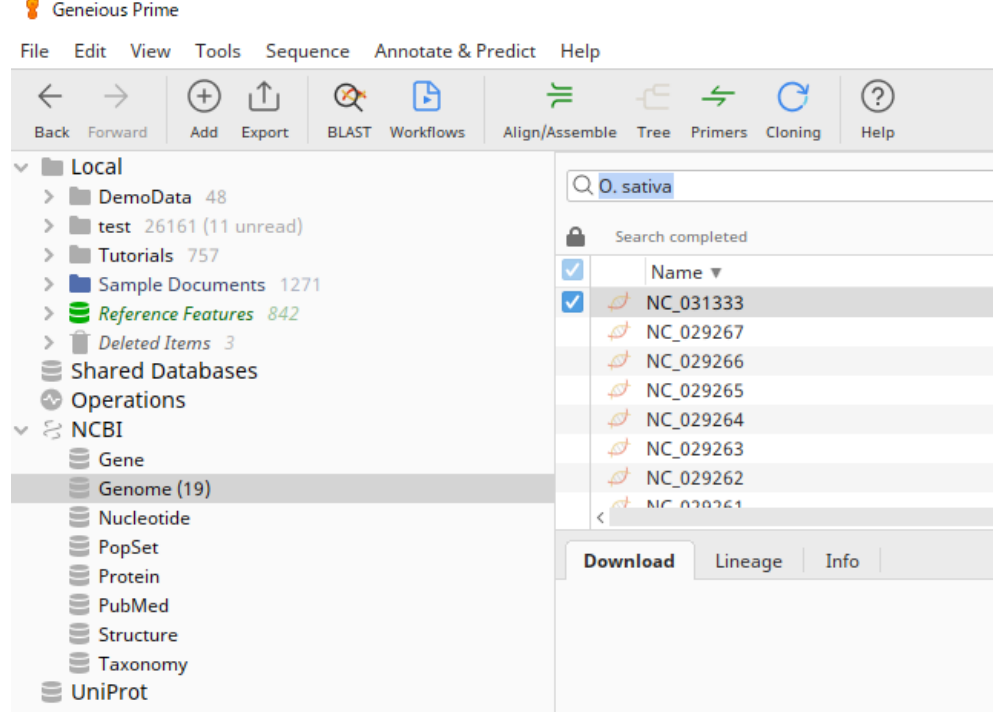

ドキュメントテーブルに表示された検索結果から、インポートしたいデータを選択し、ドキュメントビューにある Download ボタンをクリックしてダウンロードした後、ローカルデータベース内のフォルダにファイルをドラッグして 移動してください。

## Geneious Prime にインポートできるデータフォーマットリスト

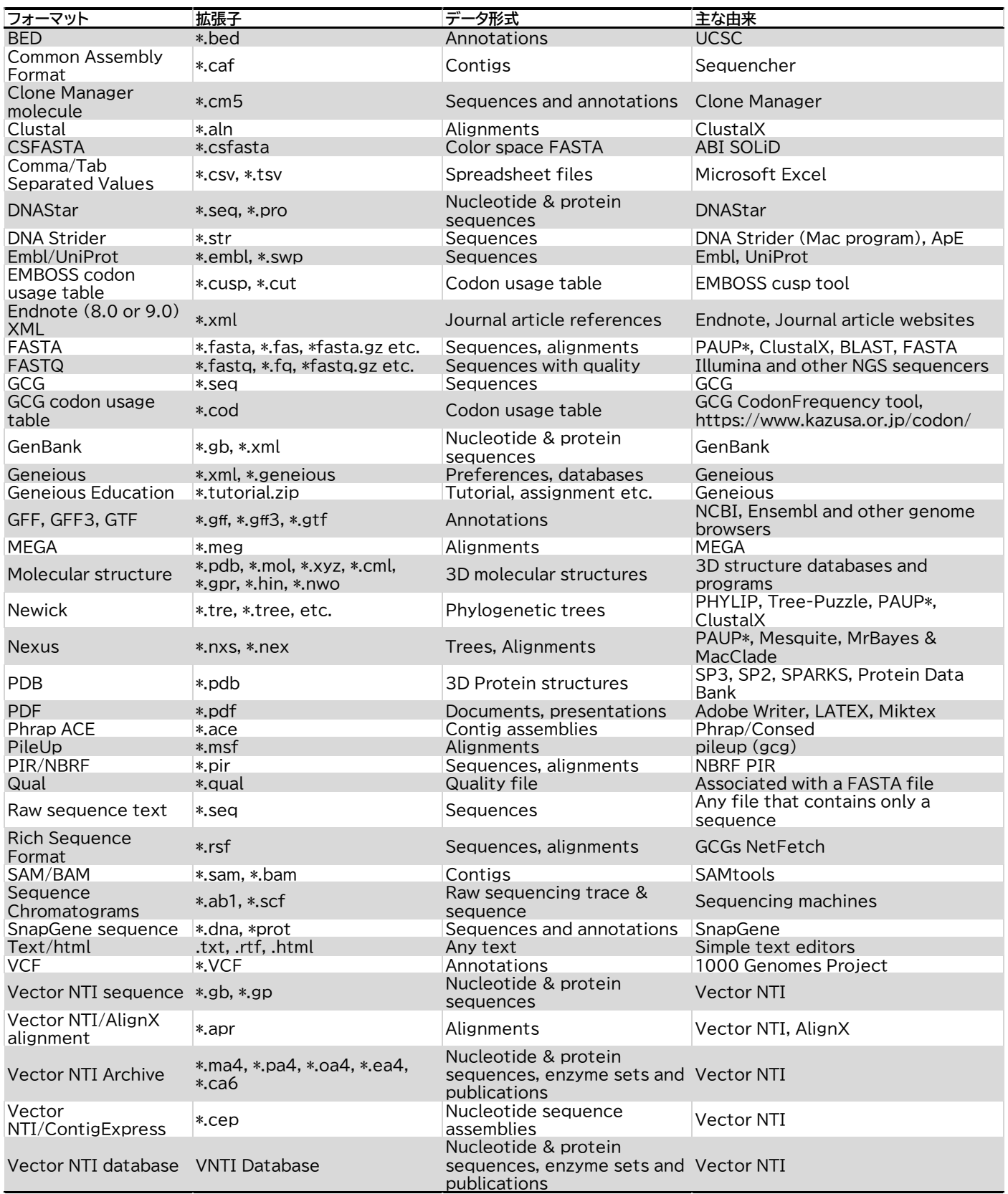